# LG

# Cieniuni ystaliczny (LCD) telewizor kolorowy INSTRUKCJA OBSŁUGI

Przed rozpoczęciem użytkowania proszę zapoznać się z instrukcją obsługi.

Proszę pozostawić instrukcję do dalszego wykorzystania.<br>W razie potrzeby skorzystania z usług serwisowych proszę zapisać numer seryjny oraz numer modelu. Przy odbieraniu towaru z punktu serwisowego należy sprawdzić zgodność numerów z tabliczką znamionową.

Numer Modelu : Numer Seryjny :

P/NO : 3828V M (ML027C, 091A TX, 3840VA0017B) C http://www.lge.p

## Zawartość

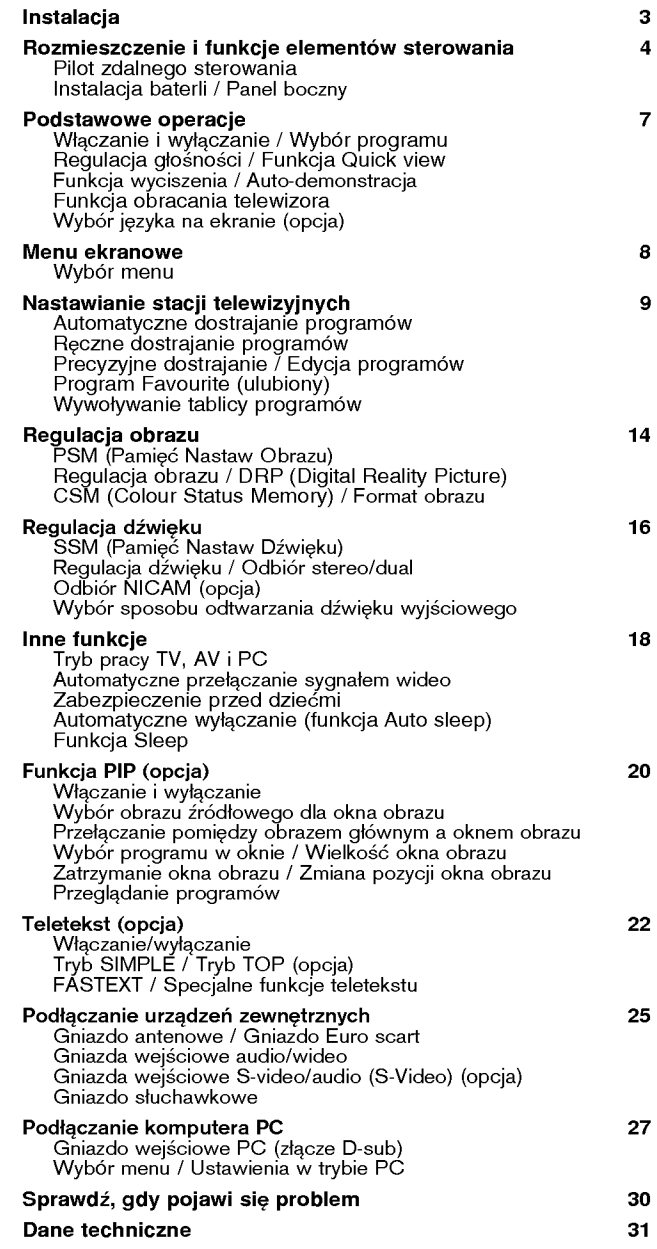

## Instalacja

#### Zasilanie

Odbiornik ten jest zasilany ze źródła napięcia przemiennego o napięciu wskazanym na etykiecie umieszczonej na tylnej pokrywie obudowy. Nigdy nie podłączać do napiecia stałego. W przypadku burzy z wyadowaniami atmosferycznymi lub zaników zasilania wyjąć wtyczke anteny i zasilania.<br>a. Otworzyć pokrywę panelu tylnego.

- 
- b. Po podłączeniu przewodu zasilającego do odbiornika, podłączyć go do gniazda zasilania.
- c. Zamknąć pokrywę panelu tylnego.

#### **Uwaga**

Aby uniknąć pożaru lub niebezpieczeństwa porażenia nie wystaw-<br>iać odbiornika na działanie deszczu ani wilgoci. Nie wolno pocierać<br>ani uderzać ekranu LCD żadnymi twardymi przedmiotami, ponieważ może to trwale zadrapać, uszkodzić lub zniszczyć ekran.

#### Naprawy

Nigdy nie zdejmować tylnej pokrywy odbiornika ponieważ, może to narazić użytkownika na działanie wysokiego napięcia lub inne niebezpieczeństwa. Gdy odbiornik nie działa poprawnie odłączyć<br>zasilanie i wezwać serwis.

#### Antena

Podłączyć przewód antenowy do gniazda oznaczonego a  $175\Omega$  na tylnej ścianie obudowy. Aby zapewnić najlepszy odbiór powinno<br>stosować się antenę zewnętrzną.

## Umiejscowienie

Należy ustawić odbiornik tak, aby światło słoneczne ani żadne inne jasne światło nie padało bezpośrednio na ekran. Należy dbać o to, aby nie narażać odbiornika na niepotrzebne wibracie, wilgoć, kurz ani gorąco. Również należy upewnić się, że odbiornik jest usy-<br>tuowany w miejscu umożliwiającym swobodny przepływ powietrza. Nie zakrywać otworów wentylacyjnych w tylnej pokrywie. Kąt<br>widzenia może być regulowany w sposób pokazany na rysunkach. Gdy odbiornik jest instalowany w stelazu do montazu na ścianie (wyposażenie opcjonalne), należy go pewnie zamocować, aby nie spadł. Odbiornik posiada na tylnym panelu złącze systemu zabezpieczenia Kensington. Służy on do podłączenia linki zabezpieczającej systemu Kensington (nie znajduje się w wyposażeniu).

#### **Czyszczenie**

Przed przystąpieniem do czyszczenia ekranu LCD, odłączyćurządzenie od zasilania. Ekran i obudowe odkurzać przy użyciu miękkiej, czystej ściereczki. Jeśli konieczne jest dodatkowe czyszczenie ekranu, należy użyć czystej, wilgotnej ściereczki. Nie stosować środków czyszczących w płynie ani w aerozolu.

Wyprodukowano na podstawie licencji od Dolby Laboratories. "Dolby" oraz symbol podwójnej litery D są znaki towarowe Dolby Laboratories.

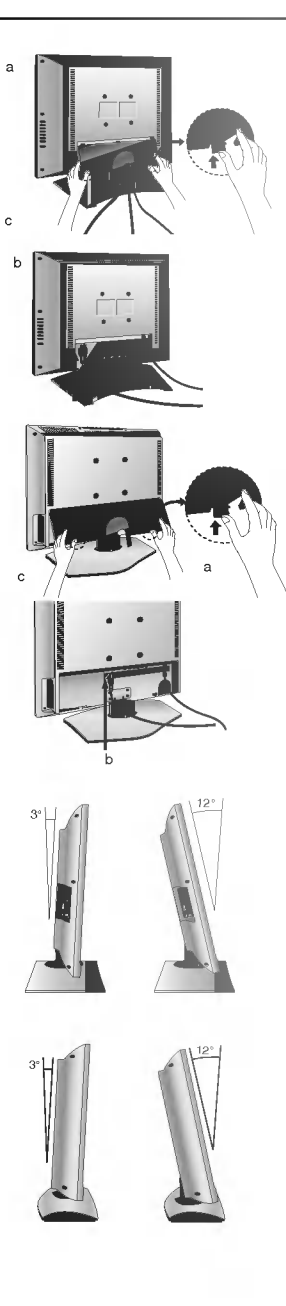

## Rozmieszczenie i funkcje elementów sterowania

Wszystkie funkcje mogą być sterowane z pilota zdalnego sterowania. Niektóre funkcje mogą być również regulowane przyciskami na side panelu odbiornika. Jedynie dostarczony pilot zdalnego sterowania może obsługiwać ten odbiornik.

#### Pilot zdalnego sterowania

Przed użyciem pilota zdalnego sterowania prosze zainstalować baterie. Patrz na nastepnej stronie.

1. MUTE (Wyciszenie)

włącza lub wyłącza dźwięku.

2. TV/AV wybiera odbiór telewizji lub wideo. usuwa menu <sup>z</sup> ekranu.

włącza odbiornik ze stanu czuwania.

3. LIST

wyświetla tablicę programów.

- 4. EXIT wyjście z każdego menu.
- 5. A / ▼ (Program wyższy/niższy) wybiera program lub pozycję w menu. włacza odbiornik ze stanu czuwania. <sup>F</sup> / <sup>G</sup> (G≥o∂no∂E g≥o∂niej/ciszej) ustawia g≥o∂no∂E. zmienia ustawienia <sup>w</sup> menu. OK

potwierdza wybór lub wyświetla aktualny tryb.

- 6. PRZYCISKI NUMERYCZNE włącza odbiornik ze stanu czuwania lub bezpośrednio wybiera<br>numer.
- 7. SSM (Pamięć Nastaw Dźwięku)

przywołuje ustawienia dźwięku preferowane przez użytkownika.

8. PRZYCISKI FUNKCJI PIP (opcja) PIP

włącza lub wyłącza okno obrazu. PIP PR  $+/$ wybiera program w oknie obrazu. PIP SWAP przełącza pomiędzy obrazem głównym a oknem obrazu. PIP INPUT wybiera źródło obrazu dla okna obrazu. SIZE zmienia rozmiar okna obrazu. STILL zatrzymuje ruch w oknie obrazu. **POSITIÓN** 

przemieszcza okno obrazu w górę/ w dół lub w prawo/ w lewo. **SCAN** 

przełącza w tryb przeglądania programów poprzez 3/12 podobrazów i 9 obrazów głównych.

9. ARC (Sterowanie proporcjami obrazu)

żądany format obrazu należy kilkukrotnie.

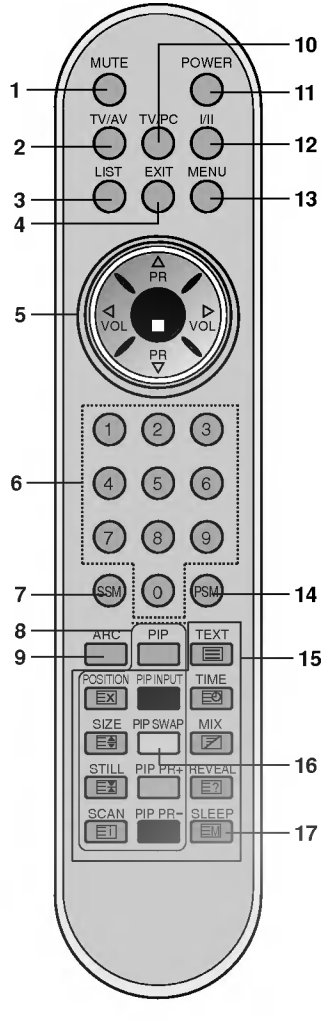

## Rozmieszczenie i funkcje elementów sterowania

#### 10. TV/PC

wybiera tryb TV lub PC. usuwa menu <sup>z</sup> ekranu. włącza odbiornik ze stanu czuwania.

#### 11. POWER (Zasilanie)

włącza odbiornik ze stanu czuwania lub wyłącza do stanu czuwania.

#### 12. I/II

wybiera język przy audycjach dwujęzycznych. wybiera dźwięku wyjściowy. (opcja)

#### 13. MENU

wybiera menu.

#### 14. PSM (Pamięć Nastaw Obrazu)

przywołuje ustawienia obrazu preferowane przez użytkownika.

15. TELETEKST (opcja)<br>Te klawisze są używane do obsługi funkcji teletekstu. Więcej szczegółów znajdziesz w rozdziale "Teletekst".

#### 16. PIP SWAP

przełącza na poprzednio oglądany program. wybiera ulubione programy

#### 17. SLEEP

ustawia zegar funkcji SLEEP.

Uwaga : Jeśli przy aktywnej funkcji PIP włączymy teletekst, to niektóre przyciski PIP, jak POSITION, PIP INPUT lub PIP PR +/- itp. będą<br>działać jak przyciski teletekstu.

#### Instalacja baterii

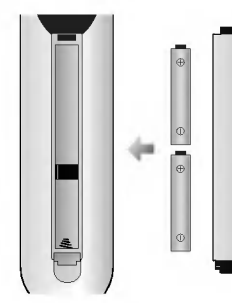

8 Pilot zdalnego sterowania jest zasilany<br>2 dwóch baterii typu AAA/Alkaliczne. Delikatnie zsunąć pokrywę pilota zdalnego sterowania, aż zostanie otwarty zasobnik na baterie. Włożyć dwie baterie zgodnie <sup>z</sup> symbolami polaryzabaterie zgodnie z symbolami polaryza-<br>cji (⊕ i ⊝ ) zaznaczonymi wewnątrz zasobnika.

Uwaga : Jeżeli nie planuje się używania pilota zdalnego sterowania przez dłuższy czas, należy usunąć baterie, aby uniknąć uszkodzenia z powodu możliwości wycieku elektrolitu.

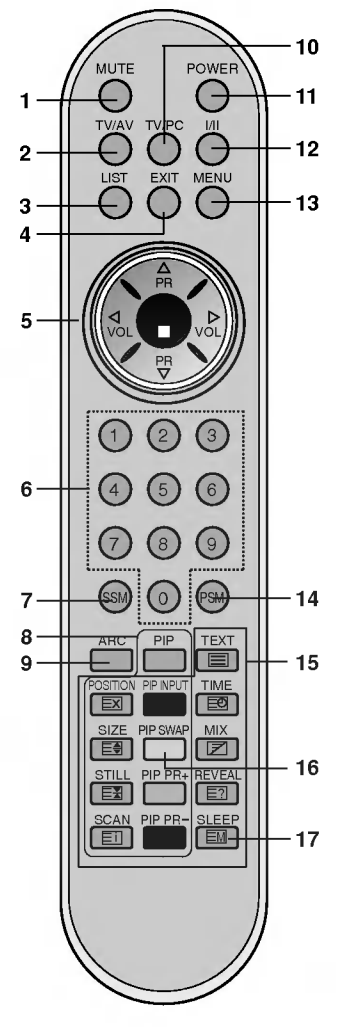

## Rozmieszczenie i funkcje elementów sterowania

? RZ-23LZ20 / 21

Panel boczny

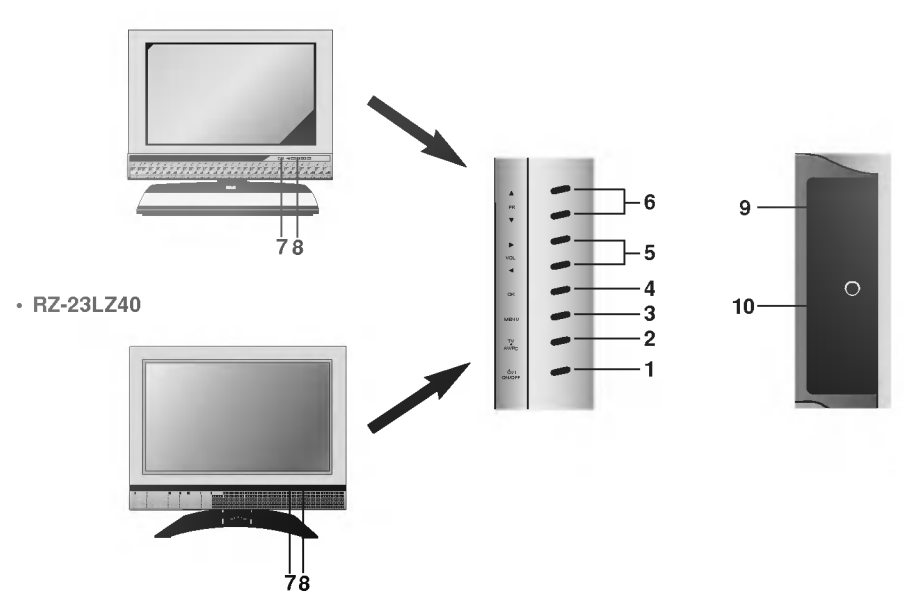

1. ON/OFF (( $|Y|$ )

włącza odbiornik ze stanu czuwania lub wyłącza<br>do stanu czuwania.

Uwaga : Nawet wtedy, gdy zasilanie jest wyłączone, przewód zasilający znajduje się pod napieciem.

2. TV/AV/PC

wybiera tryb TV, AV lub PC. usuwa menu <sup>z</sup> ekranu. włącza odbiornik ze stanu czuwania.

- 3. MENU wybiera menu.
- 4. OK potwierdza wybór lub wyświetla aktualny tryb.
- 5. **E** / ► (głośność głośniej/ciszej) ustawia głośność. zmienia ustawienia w menu.
- 6.  $\blacktriangle$  /  $\nabla$  (program wyższy/niższy) wybiera program lub pozycję w menu. włącza odbiornik ze stanu czuwania.

#### 7. CZUJNIK ZDALNEGO STEROWANIA

#### 8. WY∂WIETLACZ LED (opcja)

świeci się jasno, gdy odbiornik zostanie właczony.

- \* RZ-23LZ20 / 21:
- : wskaºnik zasilania POWER/STANDBY
- O → wskaznik zasilami<br> : wskaźnik MONO
- —— : ………………………………<br>®≕® : wskaźnik STEREO
- : wskaºnik DUAL DUAL
- <del>era</del> : wskaźnik DOA<br><sup>DPM</sup> : wskaźnik DPM
- $RZ-23LZ40$ :
- : wskaºnik zasilania POWER/STANDBY

#### 9. GNIAZDO SŁUCHAWKOWE

Do tego gniazda należy podłączyć słuchawki.

#### 10. Gniazda wej∂ciowe AUDIO/WIDEO (AV3)

Do tych gniazd należy podłączyć wyjścia<br>audio/wideo urządzeń zewnętrznych.<br>S-VIDEO (gniazda wej. S-VIDEO/AUDIO) Do gniazda S-VIDEO należy podłączyć wyzście wideo magnetowidu S-VIDEO.

Wyjścia audio magnetowidu S-VIDEO należy podłączyć do gniazd audio tak jak dla AV3.

## Podstawowe operacje

#### Włączanie i wyłączanie

- 1. Aby włączyć go całkowicie, należy nacisnąć przycisk POWER, ▲ / ▼, TV/AV, TV/PC lub przyciski NUMERYCZNE.
- 2. Nacisnąć przycisk POWER. Odbiornik powraca do stanu czuwania.<br>3. Aby wyłaczyć odbiornik należy wyciągnąć wtyk zasilania.
- Aby wyłączyć odbiornik należy wyciągnąć wtyk zasilania.

Uwaga : Jeżeli odbiornik jest włączony, i wtyczka sieciowa zostanie odłączona od zasilania, to gdy ponownie wtyczka sieciowa zostanie właczona do gniazda zasilania, odbiornik właczy się w stan czuwania.

#### Wybór programu

Numer programu można wybrać używając przycisków ▲ / ▼ lub przycisków NUMERYCZNYCH.

#### Regulacia głośności

W celu regulacji głośności należy korzystać z przycisków < /></br> / ►.

#### Funkcja Quick view

Nacisnąć przycisk PIP SWAP aby przełączyć na ostatnio oglądany program.

Uwaga : Funkcja ta działa tylko wtedy, gdy Ulubione programy jest ustawiony na Wył. W innym przypadku każde naciśniecie tego przycisku spowoduje wybranie zapamiętanego ulubionego programu.

#### Funkcja wyciszenia

Nacisnąć przycisk MUTE. Dźwięk zostanie wyłączony i pojawi się symbol  $\overline{\mathbb{X}}$ .

Można to anulować naciskając przyciski MUTE,  $\blacktriangleleft$  / $\blacktriangleright$ , I/II, SSM.

#### Auto-demonstracja

Aby przeglądnąć wszystkie menu zaprogramowane w odbiorniku, należy nacisnąć przycisk OK na panelu side sterowania na ok. 10 sekund. Aby zatrzymać auto-demonstarcję, nacisnąć dowolny przycisk na panelu side sterowania i przycisk POWER na pilocie zdalnego sterowania.

#### Funkcja obracania telewizora

Odbiornik TV można obracać ręcznie o 25 stopni w lewo lub w prawo, tak aby kąt patrzenia był odpowiedni do pozycji zajmowanej przez oglądającego.

#### Wybór języka na ekranie (opcja)

Jest to funkcja opcjonalna. Menu może być wyświetlane na ekranie w różnych językach. Najpierw należy wybrać język.

- 1. Nacisnąć pzycisk MENU, a następnie nacisnąć przycisk ▲ / ▼ aby<br>wybrać menu specialne.
- 2. Nacisnąć przycisk **OK** lub ▶, a następnie nacisnąć przycisk ▲ / ▼<br>aby wybrać **Jezyk (Language)**.
- 3. Nacisnąć przycisk < /> / ►, aby wybrać żądany język. Wszystkie napisy na ekranie będą się ukazywać w wybranym języku. Nacisnąć przycisk OK.
- 4. Nacisnać przycisk EXIT, aby powrócić do normalnego oglądania programu telewizyjnego.

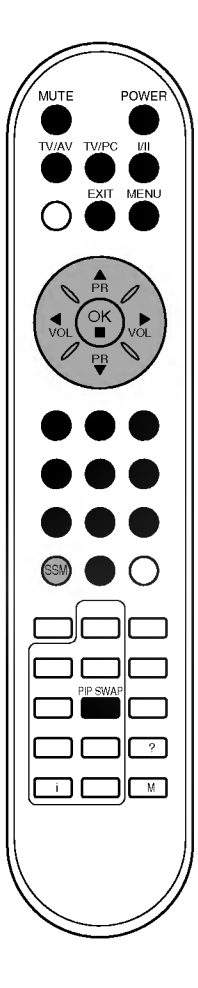

# VOL  $(2)$   $(3)$ 456 789 ssm) (o VOL MENU ? <sup>i</sup> M

## Menu ekranowe

## Wybór menu

- 1. Nacisnąć pzycisk MENU, a następnie nacisnąć przycisk ▲ / ▼ aby wyświetlić każde z menu.
- 2. Nacisnąć przycisk OK lub  $\blacktriangleright$ , a następnie nacisnąć przycisk  $\blacktriangle$  /  $\blacktriangledown$ aby wybrać pozycję w menu.
- 3. Zmiany ustawień pozycji podmenu lub menu rozwijanego można dokonać przyciskami  $\blacktriangleleft$  / $\blacktriangleright$ .

Aby przejść do wyższego poziomu menu, można użyć przycisku **OK**, a aby przejść do niższego poziomu menu - przycisku **MENU**.

## Uwaga :<br>a. W try

- W trybie PC Menu programów nie jest wyświetlane.
- b. Wtrybie TV/AV Menu RGB-PC nie jest wy∂wietlane.
- c. W trybie teletekstu nie jest wyświetlane żadne menu.
- d. W niektórych modelach, nie sa wyświetlane elementy Język (Language).

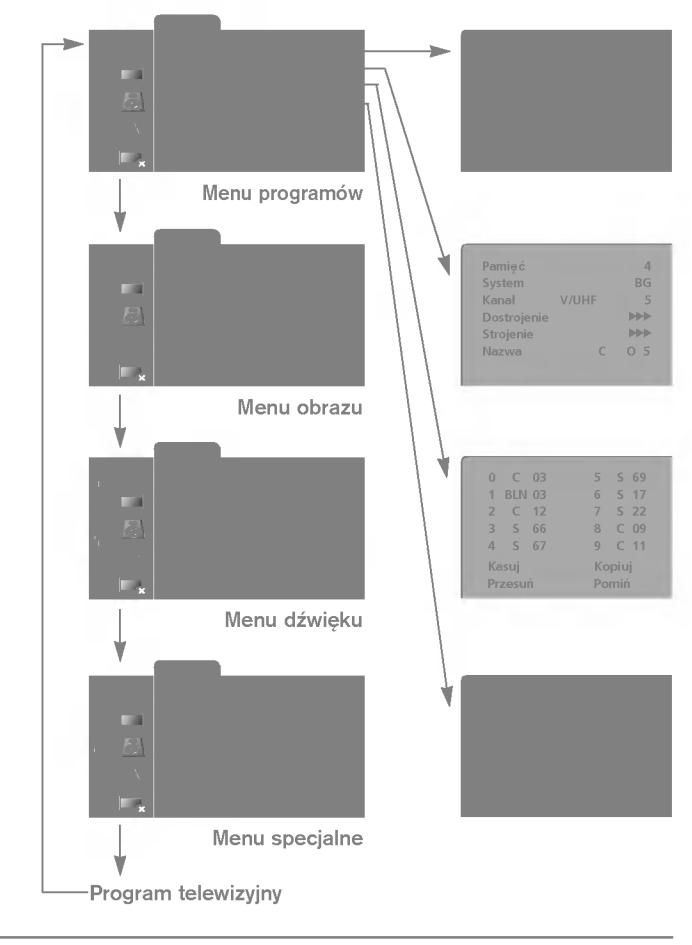

W odbiorniku tym, pod numerami programów (0 do 99), może zostać zapamiętanych do 100 stacji telewizyjnych. Po zaprogramowaniu stacji, aby oglądać ustawione stacje, można później używać przy $c$ isków  $\blacktriangle'$  /  $\blacktriangledown$  lub przycisków NUMERYCZNYCH.

Stacje mogą być dostrajane w trybie automatycznym lub ręcznie.

#### Automatyczne dostrajanie programów

Wszystkie stacje, które są odbierane, mogą być zapamietywane przy użyciu tej metody. Poleca się aby stosować tą metodę podczas instalacii odbiornika.

- 1. Nacisnąć pzycisk MENU, a następnie nacisnąć przycisk ▲ / ▼ aby<br>wybrać menu programów.
- 2. Nacisnać przycisk OK lub ►. a nastepnie nacisnać przycisk  $\blacktriangle$  /  $\blacktriangledown$ aby wybrać Strojenie auto.

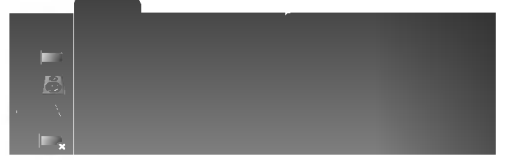

- 3. Nacisnąć przycisk **OK** lub ▶ Przyciskiem ◀ / ▶ wybrać system<br>TV w rozwijanym menu **System**;<br>L : SECAM L/L' (Francja)<br>**BG** : PAL B/G, SECAM B/G (Europa/Europa Wschodnia)<br>I : PAL I/II (WIk. Brytania/Irlandia)
	-
	-
	- DK : PAL D/K, SECAM D/K (Europa Wschodnia)
- 4. Nacisnąć przycisk ▲ / ▼ aby wybrać Zacznij od.
- 5. W rozwijanym menu Zacznij od wybrać początkowy numer programu przyciskiem < />  $\blacktriangleright$  lub przyciskami NUMERYCZNYMI. Numer programu poniżej 10 wprowadza się z cyfra "0" na poczatku np. ,,05" dla 5.
- 6. Nacisnać przycisk  $\blacktriangle$  /  $\nabla$  aby wybrać Start.
- 7. Nacisnąć przycisk ▶ aby rozpocząć programowanie automatyczne.

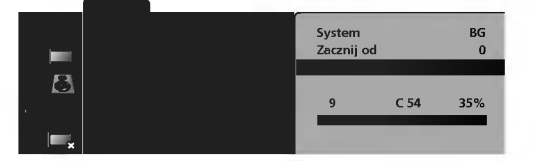

Wszystkie dostępne stacje zostaną zapamiętane. Dla stacji nadajacych sygnały VPS, PDC lub dane teletekstu są zapamietywane ich nazwy. Jeżeli stacji nie możie być nadana zadna nazwa, zostaje jej przyporządkowany numer kanału i zostaje zapamiętana jako C (V/UHF 01-69) lub S (kablowe 01-47) z odpowiednim numerem.

Aby zatrzymać automatyczne programowanie, należy nacisnąć przycisk MENU.

Gdy programowanie automatyczne jest zakończone, na ekranie pojawia się tryb Edycja programu. Aby zmienić zapamiętane programowanie, patrz rozdział "Edycja programów".

8. Aby powrócić do trybu normalnego programu telewizyjnego należy nacisnąć przycisk EXIT.

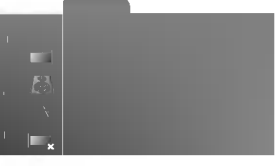

Menu programów

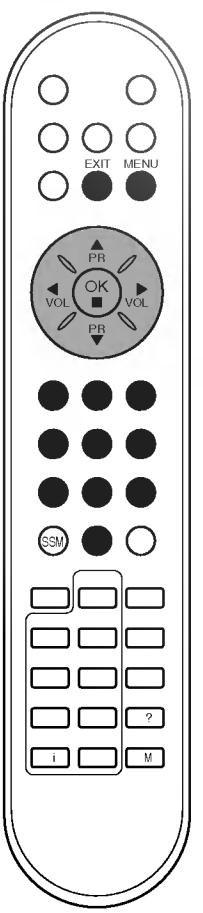

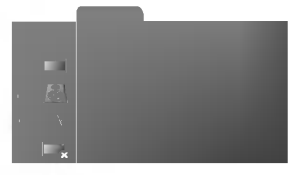

Menu programów

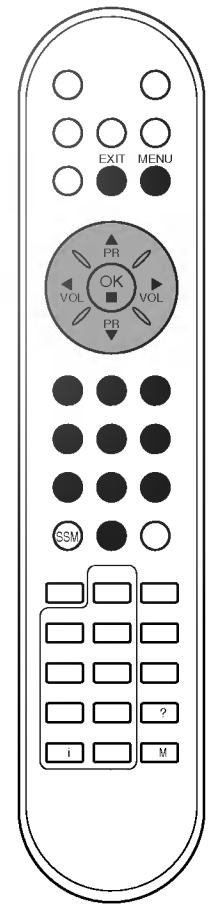

#### Reczne dostrajanie programów

Ręczne programowanie pozwala dostroić i uporządkować stacje w dowolnej zadanej kolejności. Również można określić pięcioliterową nazwe stacji przyporządkowaną do każdego numeru programu.

- 1. Nacisnąć pzycisk MENU, a następnie nacisnąć przycisk  $\blacktriangle$  /  $\nabla$  aby wybrać menu programów.
- 2. Nacisnąć przycisk OK lub  $\blacktriangleright$ , a następnie nacisnąć przycisk  $\blacktriangle$  /  $\blacktriangledown$ aby wybrać Strojenie reczne.
- 3. Nacisnąć przycisk OK lub ▶, a następnie nacisnąć przycisk ▲ / ▼ aby wybrać Pamieć.

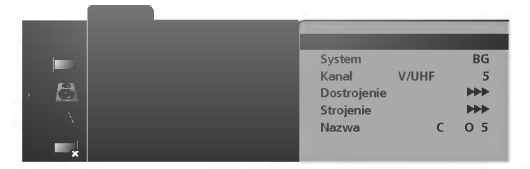

- Wybrać numer programu, pod którym chcemy zapamiętać znaleziona stacje naciskając przyciski  $\blacktriangleleft$  /  $\blacktriangleright$  lub przyciski NUMERYCZNE(0 do 99) w rozwijanym menu Pamieć. Numer programu poniżej 10 wprowadza się z cyfrą "0" na początku, np.  $..$ 05 $^{\rm{''}}$  dla 5 $^{\rm{''}}$
- 5. Nacisnąć przycisk ▲ / ▼ aby wybrać System.<br>6. Przyciskiem ◀ / ► wybrać system TV w rozwijar
	- Przyciskiem < / → wybrać system TV w rozwijanym menu System ;<br>L : SECAM L/L' (Francia)
	- **BG** : PAL B/G, SECAM B/G (Europa/Europa Wschodnia)<br>**I** : PAL I/II (WIk. Brytania/Irlandia)
	-
	- **DK** : PAL D/K, SECAM D/K (Europa Wschodnia)
- 7. Nacisnąć przycisk ▲ / ▼ aby wybrać Kanał.<br>8. Nacisnać przycisk ◀ / ► aby wybrać V/HHF
- Nacisnać przycisk < /> + b aby wybrać V/UHF lub TV kablowa w rozwijanym menu Kanał.

Numer programu poniżej 10 wprowadza się z cyfrą "0" na początku, np. "05" dla 5.

- 
- 9. Nacisnąć przycisk ▲ / ▼, aby zaznaczyć Strojenie.<br>10. Nacisnąć przycisk ◀ / ▶ w rozwijanym menu Strojenie, aby zacząć przeszukiwanie. Po znalezieniu stacji przeszukiwanie zostaje zatrzymane.

ije zauzymane.<br>11. Nacisnąć przycisk **OK** aby zapamiętać wybrany numer. Ukaże się napis Pamieć.

|   | Pamieć<br>System              | 4<br><b>BG</b>  |
|---|-------------------------------|-----------------|
| õ | Kanał<br>V/UHF<br>Dostrojenie | 5<br><b>DDD</b> |
| X | Nazwa                         | O <sub>5</sub>  |

- 12. Aby zapamiętać inne stacje należy powtórzyć kroki 3 do 11.
- 13. Nacisnąć przycisk EXIT, aby powrócić do trybu normalnego programu telewizyjnego.

#### Przyporządkowanie stacji nazwy

- 1. Powtórzyć kroki 1 do 2 z rozdziału "Reczne dostrajanie programów".
- 2. Nacisnąć przycisk OK lub  $\blacktriangleright$ , a następnie nacisnąć przycisk  $\blacktriangle$  /  $\blacktriangledown$ aby wybrać Nazwa.
- 3. Nacisnac przycisk →. Można wybierać spośród spacji, +, -, cyfr od 0 do 9 i liter alfabetu od A do Z.
- Nacisnąc przycisk < można wybierać w przeciwnym kierunku. 4. Nacisnąc przycisk < /> →, aby wybrać następną pozycję nazwy, a
- nastepnie wybrać jej drugą literę, itd.
- 5. Nacisnąć przycisk OK aby zapamiętać wybrany numer. Ukaże się napis Pamieć.
- 6. Nacisnać przycisk **EXIT**, aby powrócić do trybu normalnego programu telewizyjnego.

### Precyzyjne dostrajanie

Zwykle precyzyjne dostrajanie jest konieczne tylko wtedy, gdy odbiór programu jest słaby.

- 1. Powtórzyć kroki 1 do 2 z rozdziału "Reczne dostrajanie programów".
- 2. Nacisnąć przycisk OK lub  $\blacktriangleright$ , a następnie nacisnąć przycisk  $\blacktriangle$  /  $\blacktriangledown$ aby wybrać Dostrojenie.
- 3. Aby precyzyjnie dostroić obraz i dźwięk, naciskać przycisk  $\blacktriangleleft$  /  $\blacktriangleright$ w rozwijanym menu Dostrojenie.

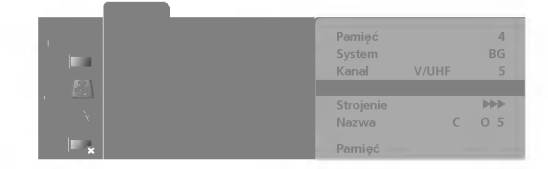

- 4. Nacisnąć przycisk OK aby zapamiętać wybrany numer. Ukaże się napis Pamieć.
- 5. Nacisnąć przycisk EXIT, aby powrócić do trybu normalnego programu telewizyjnego.

Program dostrojony precyzyjnie będzie podczas jego wybierania wskazywany żółtym numerem.

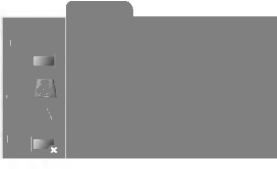

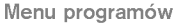

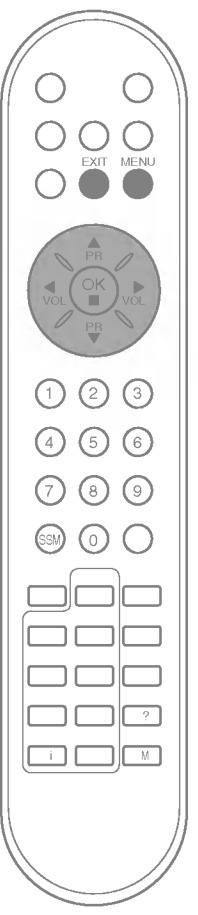

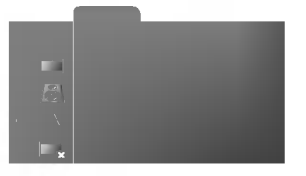

Menu programów

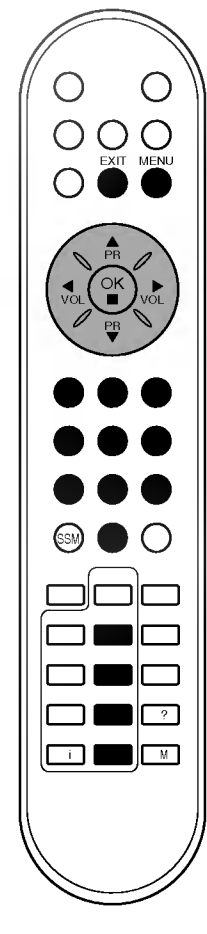

#### Edycia programów

Funkcja ta pozwala skasować lub pominąć zapamiętane programy.<br>Można również przesunąć niektóre stacje pod inny numer programu<br>lub pod wybrany numer programu wstawić ,,pustą" stację.

- 1. Nacisnać pzycisk MENU, a nastepnie nacisnać przycisk ▲ / ▼ aby
- wybrać menu programów.<br>
2. Nacisnąć przycisk **OK** lub G, a następnie nacisnąć przycisk **A** / **V**<br>
aby wybrać **Edycja programu.**
- 3. Nacisnąć przycisk OK lub ▶.

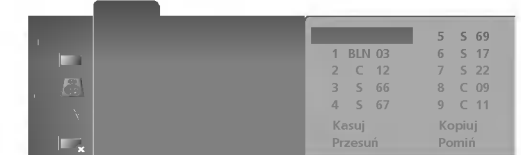

- Kasowanie programów<br>1. Wybrać program, który ma być skasowany używając przycisków<br>▲ / ▼lub ◀/▼b.<br>2. Nacisnać dwukrotnie przycisk CZERWONY.
	- Nacisnać dwukrotnie przycisk CZERWONY.

Wybrany program został skasowany i wszystkie następujące po nim programy zostały przesunięte o jedną pozycję do przodu.

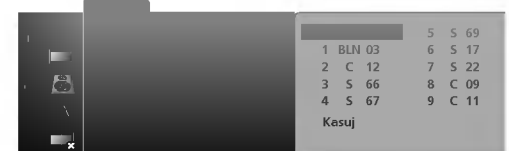

- Kopiowanie programów<br>1. Wybrać program, który ma być skopiowany używając przycisków<br>2. A/F<sup>IUD</sup> F/Eleu ONY
- Nacisnąć przycisk ZIELONY.

Wszystkie następujące po nim programy, aż do następnego najwyższego numeru programu, zostały przesunięte o jedną pozycję<br>do przodu.

- Przesuwanie programów<br>1. Wybrać program, który ma być przesunięty używając przycisków<br>▲ / ▼ lub ◀ / ►.<br>2. Nacisnać przycisk ŻÓŁTY.
- 2. Nacisnąć przycisk ŻÓŁTY.<br>3. Przesunać program pod nu
- Przesunąć program pod numer programu, na który chcemy przes. Przesunąc program pod numer programu, na ktory cncemy p<br>β luha (przy pomocy przycisków ▲ / ▼ lub ◀ / ▶.<br>4. Nacisnąć ponownie przycisk ŽOŁTY, aby porzucić tę funkcję.
- 

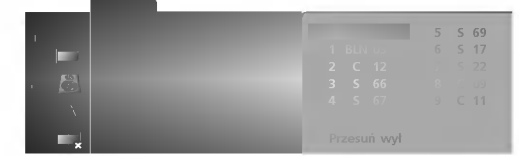

- **Pomijanie programów**<br>1. Wybrać program, który ma być pominięty używając przycisków<br>2. Nacisnać przycisk NIERIESKI, Program pominiety staje się niebieski
- 2. Nacisnąć przycisk NIEBIESKI. Program pominięty staje się niebieski.<br>3. Aby zręzygnować z pominiecja tego programu, należy nacisnać
- 3. Aby zrezygnówać z pominięcia tego programu, należy nacisnąć ponownie przycisk NIEBIESKI. Pominięcie programu oznacza, że pod-<br>czas normalnego oglądania telewizji nie będzie można wybrać tego<br>programu przy pomocy przycis

Nacisnać przycisk EXIT, aby powrócić do trybu normalnego programu telewizyjnego.

#### Program Favorite (ulubiony)

Funkcja ta pozwala na bezpo∂rednie wybranie naszych ulubionych programów.

- 1. Nacisnąć pzycisk MENU, a następnie nacisnąć przycisk ▲ / ▼ aby wybrać menu programów.<br>2. Nacisnać przycisk **OK** lub ►, a nastepnie nacisnać przycisk ▲ / ▼
- aby wybrać Ulubione programy.

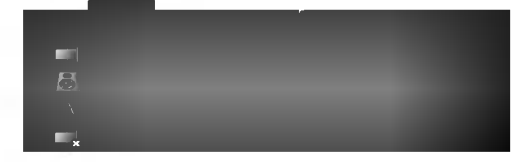

- 3. Nacisnąć przycisk OK lub  $\blacktriangleright$ , a następnie nacisnąć przycisk  $\blacktriangleleft$  /  $\blacktriangleright$  aby wybrać Wł. lub Wył. aby wybrać **Wł.** lub **Wył..**<br>4. Nacisnąć przycisk ▲ / ▼ aby wybrać -- -----.
- 
- 4. Nacisnąć przycisk A / ▼ aby wybrać -- -----.<br>5. Przy pomocy przycisków ◀ / ▶ lub przycisków NUMERYCZNYCH wybrać żądany program. Numer programu poniżej 10 wprowadza<br>się z cyfrą "0" na początku, np. "05" dla 5.<br>6. W celu zapamiętania innego programu, powtórzyć kroki 4 do 5.
- 6. W celu zapamiętania innego programu, powtórzyć kroki 4 do 5.<br>Można zapamiętać do 5 programów.<br>7. Nacisnać przycisk **EXIT**, aby powrócić do trybu normalnego pro-
- gramu telewizyjnego.

W celu wybrania zapamiętanych ulubionych programów kilkakrotnie naciskać przycisk PIP SWAP.

#### Wywoływanie tablicy programów

Wyświetlając tablicę programów można sprawdzić programy zapisane w pamięci.

Wyświetlanie tablicy programów<br>W celu wyświetlenia tablicy programów nacisnąć przycisk LIST. Menu edycji programów ukazuje się na ekranie. Jedna strona z menu edycji programów zawiera 10 programów (jak pokazano poniżej).

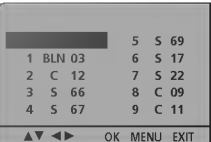

- **Uwaga :**<br>a. Na liście mogą się znaleźć programy oznaczone na niebiesko. Są a. Na liście mogą się znaleźć programy oznaczone na niebiesko. Są<br>to programy pominięte podczas edycji programów.<br>b. SoNiektóre numery programów pokazane w tabeli z numerem kanału
- wskazują, że odpowiadającym im stacjom nie przypisano nazwy.

#### Wybór programów z listy

Wybrać program używając przycisków < /></r> />
lub  $\blacktriangle$  /  $\blacktriangledown$ . Następnie nacisnąć przycisk OK.

Odbiornik przełączy się na program o wybranym numerze.

#### Zmiana strony tablicy programów

Istnieje dziesięć stron tablicy programów, które zawierają 100 programów.

Naciskając kilkakrotnie przyciski < / ► lub ▲ / ▼ można zmieniać strony tablicy programów.

Nacisnąć przycisk EXIT, aby powrócić do trybu normalnego programu telewizyjnego.

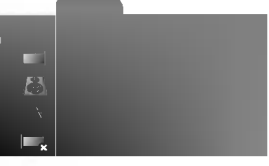

Menu programów

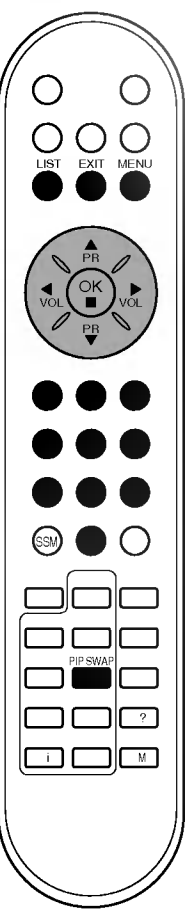

## Regulacja obrazu

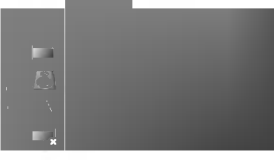

#### Menu obrazu

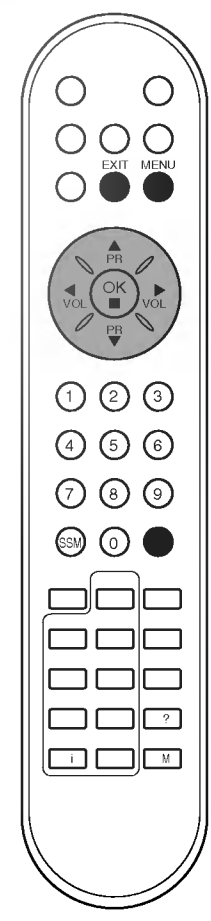

#### PSM (Pamieć Nastaw Obrazu)

- 1. Nacisnąć pzycisk MENU, a następnie nacisnąć przycisk  $\blacktriangle$  /  $\nabla$  aby wybrać menu obrazu.
- 2. Nacisnąć przycisk OK lub ►, a nastepnie nacisnać przycisk ▲ / ▼ aby wybrać PSM.
- 3. Nacisnąć przycisk < />  $\blacktriangleright$ , aby wybrać ustawienia obrazu w menu PSM.

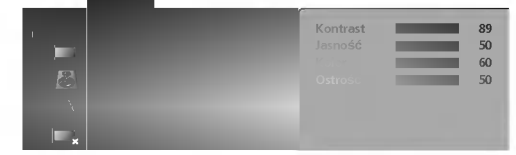

- 4. Nacisnąć przycisk OK.<br>5. Nacisnać przycisk EXI
- Nacisnąć przycisk EXIT, aby powrócić do trybu normalnego programu telewizyjnego.

Aby przywołać własne ustawienia, należy nacisnąć przycisk PSM, aż ukaże się wybrane przez nas ustawienie (**Dynamiczny, Standard,**<br>Łagodny, Gra lub Użytkownik). Ustawienia Dynamiczny,<br>Standard i Łagodny i Gra są zaprogramowane fabrycznie, tak aby jak najlepiej odtwarzać każdy rodzaj obrazu, i nie mogą być zmieniane.

#### Regulacja obrazu

Zależnie od własnych upodobań można dowolnie regulować kontrast, jaskrawość obrazu, intensywność koloru, ostrość i odcień (Tint-tylko<br>AV NTSC).

- 1. Nacisnąć pzycisk MENU, a następnie nacisnąć przycisk  $\blacktriangle$  /  $\nabla$  aby wybrać menu obrazu.
- 2. Nacisnąć przycisk OK lub ►, a następnie nacisnąć przycisk ▲ / ▼ aby wybrać PSM.
- 3. Nacisnąć przycisk OK.

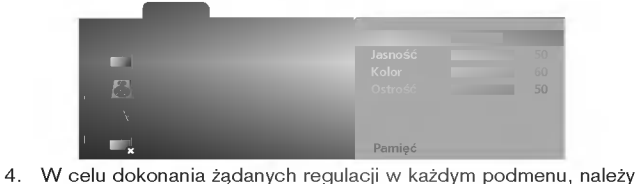

nacisnąć przycisk ◀ / ▶.<br>Pozycje z menu **Użytkownik** można również wybrać bezpośred-

Pozycje z menu Użytkownik można również wybrać bezpośred-<br>nio przyciskiem ▲ / ▼ i je regulować przy użyciu przycisku ◀ / ▶.<br>5. Nacisnąć przycisk OK, aby zapamiętać ustawienia obrazu User.

- Ukaże się napis Pamięć.<br>6. Nacisnąć przycisk EXIT, aby powrócić do trybu normalnego pro-
- gramu telewizyjnego.

Uwaga : W trybie PC wyświetlane są jedynie Kontrast i Jasność.

#### DRP (Digital Reality Picture)

Funkcja DRP poprawia kontury obrazu w ciemnych scenach.

- 1. Nacisnąć pzycisk MENU, a następnie nacisnąć przycisk ▲ / ▼ aby wybrać menu obrazu.
- 2. wybrac menu obrazu.<br>2. Nacisnąć przycisk **OK** lub ▶, a następnie nacisnąć przycisk ▲ / ▼<br>aby wybrać **DRP**.<br>3. W menu **DRP** wybrać **Wł.** lub **Wył.** naciskając przycisk ◀ / ▶.
- 3. W menu DRP wybrać Wł. lub Wył. naciskając przycisk ◀ / ▶.<br>4. Nacisnąć przycisk OK.<br>5. Nacisnać przycisk EXIT. aby powrócić do trybu normalnego p
- 
- Nacisnać przycisk EXIT, aby powrócić do trybu normalnego programu telewizyjnego.

## Regulacja obrazu

#### CSM (Colour Status Memory)

Można dowolnie regulować temperaturę kolorów R, G, B (czerwony, zielony, niebieski) według swoich upodobań.

- 1. Nacisnąć pzycisk MENU, a następnie nacisnąć przycisk  $\blacktriangle$  /  $\nabla$  aby wybrać menu obrazu.
- 2. Nacisnać przycisk OK lub  $\blacktriangleright$ , a nastepnie nacisnać przycisk  $\blacktriangle$  /  $\blacktriangledown$ aby wybrać Funkcja CSM.
- 3. Nacisnąć przycisk OK.

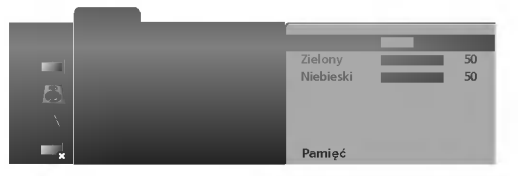

4. Powtórzyć kroki 4 do 6 z rozdziału "Regulacja obrazu".

Nastawy temperatur Ciepły, Normlany i Zimny są zaprogramowane fabrycznie w celu optymalizacji reprodukowanego obrazu i nie mogą być<br>zmieniane.

#### Format obrazu

Można oglądać programy w różnych formatach obrazu : Wide (Szeroki), 14:9, Zoom (powiększony), Auto, 4:3.

Aby wybrać żądany format obrazu należy kilkukrotnie nacisnąć przycisk ARC.

#### Szeroki

Można oglądać obraz jak na ekranie kinowym (format obrazu 16:9) oraz programy telewizyjne w formacie 16:9.

Obraz formatu 16:9 jest oglądany w powyższy sposób, a obraz formatu 4:3 zostaje powiększony na prawo i lewo tak, aby ekran 16:9 był widoczny w pełni.

#### 14:9

Można oglądać format obrazu 14:9 oraz programy telewizyjne w formacie 14:9.

Obraz formatu 14:9 jest oglądany w powyższy sposób, a obraz formatu 4:3 zostaje powiększony w górę / w dół i na prawo / lewo tak.

#### Zoom

Funkcja Zoom umożliwia oglądanie w formacie kinowym na całym ekranie. Normalny format obrazu 4:3 jest powiększany tak, aby wypełnić cały ekran, lecz krawędzie górna i dolna są tracone.

#### Auto

Gdy odbiornik telewizyjny otrzyma ze złącza wideo sygnał obrazu szerokoekranowego, automatycznie przełączy się na format odbieranego<br>obrazu.

#### 4:3

Jest to normalny format obrazu <sup>4</sup> do <sup>3</sup> wy∂wietlany na wszystkich telewizorach.

#### Uwaga :

- a. W podwójnym oknie i przeglądać tryb, ARC funkcja nie jest dostepny.
- b. Wy jesteście dostępni dla Wide i 4:3 w PC tryb.

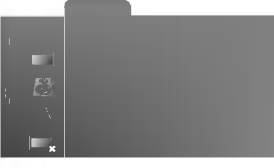

Menu obrazu

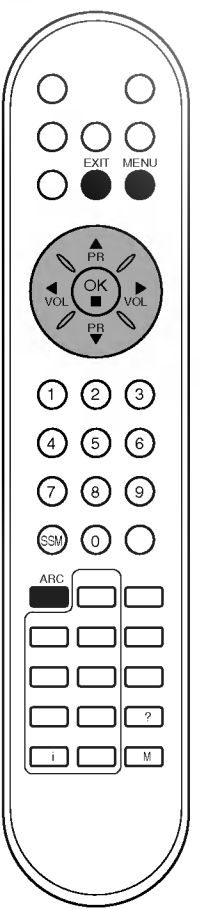

## Regulacja dźwięku

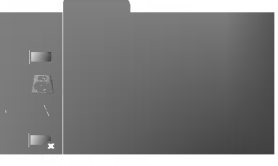

Menu dźwięku

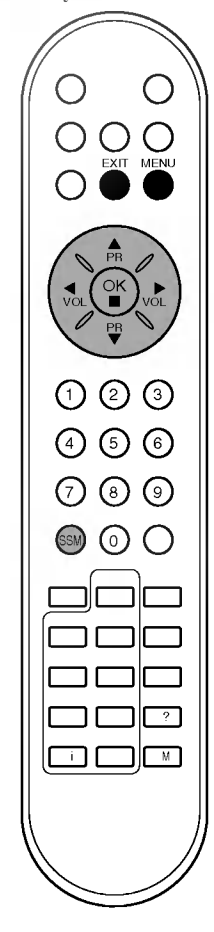

**SSM (Pamięć Nastaw Dźwięku)**<br>Można wybrać żądane ustawienia dźwięku: Virtual, Flat (Stonowany),<br>Music (Muzyka), Movie (Kino) lub Speech (Mowa). Również przy<br>pomocy korektora dźwięku można regulować jego częstotliwość.

- 1. Nacisnać pzycisk MENU, a nastepnie nacisnać przycisk  $\blacktriangle$  /  $\nabla$  aby
- 1. wacisniąc pzycisk **wielno,** a następnie nacisnąc przycisk ▲ / V aby<br>wybrać menu dźwięku.<br>2. Nacisnąć przycisk **OK** lub ▶, a następnie nacisnąć przycisk ▲ / V<br>aby wybrać **SSM**.

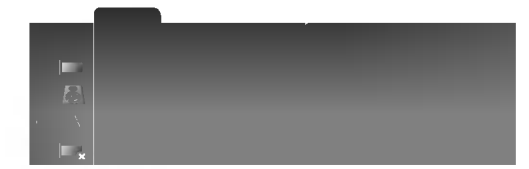

3. Aby wybrać ustawienia dźwięku, w menu SSM nacisnąć przycisk

Regulacja częstotliwości dźwięku<br>a. W menu użytkownika SSM nacisnąć przycisk OK.

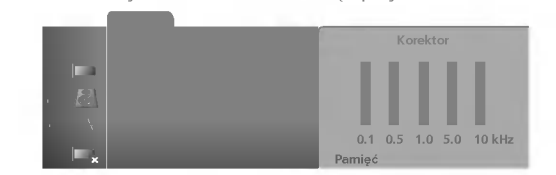

- 
- b. Przyciskami < /> wybrać pasmo dźwięku.<br>c. W celu dokonania odpowiednich regulacji, należy używać przycisków  $\blacktriangle$  /  $\blacktriangledown$ .
- cisków ▲ / ▼.<br>d. Nacisnąć przycisk **OK**, aby zapamiętać te ustawienia w pozycji<br>**Użytkownik**. Ukaże się napis **Pamięć**.

Nacisnać przycisk EXIT, aby powrócić do trybu normalnego programu telewizyjnego.

Aby przywołać własne ustawienia, należy przyciskać przycisk **SSM**, aż<br>ukaże się żądane ustawienie (**MI Virtual, Stonowany, Muzyka,**<br>Kino, Mowa lub Użytkownik, Ustawienia dźwięku **MI Virtual,**<br>Stonowany, Muzyka, Kino i Mowa

mogą byc zmieniane.<br>Uwaga : Jeżeli przycisk **SSM** zostanie naciśnięty po dokonaniu regu-<br>lacji w Menu dźwięku, automatycznie zostanie wybrane **Użytkownik,**<br>pomimo że wcześniej mogły być regulowane zaprogramowane fab-<br>ryczn

**Regulacja dźwięku**<br>Również można regulować dowolnie charakterystykę częstotliwości Kowniez mozna regulowac dowolnie charakterystykę częstotliwosci<br>wyboru Balans lub Funkcja AVL. Funkcja AVL automatycznie utrzymu-<br>je stały poziom głośności, nawet podczas zmiany programów.

- 1. Nacisnąć pzycisk MENU, a następnie nacisnąć przycisk ▲ / ▼ aby
- 1. Nacisnąc pzycisk wienu, a następnie nacisnąc przycisk ▲ / ♥ aby<br>wybrać menu dźwięku.<br>2. Nacisnąć przycisk OK lub ▶, a następnie przyciskami ▲ / ♥<br>wybrać żądany element: Funkcja AVL lub Balans.

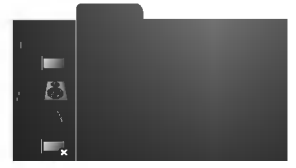

- 
- 3. Używając przycisków ◀ / ▶ należy poczynić odpowiednie regu-<br>lacje w każdym z menu, a następnie nacisnąć przycisk **OK**.<br>4. Nacisnąć przycisk **EXIT**, aby powrócić do trybu normalnego pro-<br>gramu telewizyjnego.
- **Uwaga :**<br>a. Praci
- **Uwaga :**<br>a. Pracując w trybie PC, menu wyboru dźwięku można wybrać w try-<br>b. W Virtual trybie, **Funkcja AVL** funkcja nie jest dostępny.
	-

## Regulacja dźwięku

#### Odbiór stereo/dual

Gdy zostanie wybrany program, w chwilę po tym jak znika z ekranu numer programu i nazwa stacji, ukazuje się na nim informacja dotycząca dźwięku dla wybranej stacji.

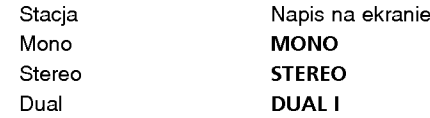

#### Wybór dźwieku mono

Przy odbiorze stereo, jeżeli sygnał jest słaby, można przełączyć na mono naciskając przycisk I/II. Wtedy, przy odbiorze mono, poprawiona jest głębia dźwięku. Aby przełączyć z powrotem na stereo należy ponownie nacisnąć przycisk I/II.

#### Wybór języka przy stacjach nadających dwujęzycznie

Jeżeli program jest nadawany w dwu językach można przełączyć na DUAL I. DUAL II lub DUAL I+II przyciskając kilkakrotnie przycisk I/II. DUAL I w głośnikach słyszany jest program w pierwszym języku.<br>DUAL II w głośnikach słyszany jest program w drugim języku.<br>DUAL I+II w każdym głośniku słyszany jest program w innym języku.

### Odbiór NICAM (opcja)

Jeżeli Państwa odbiornik jest wyposażony w możliwość odbioru w cyfrowym systemie NICAM, odbierany będzie dźwięk wysokiej jako∂ci.

.<br>Rodzaj dźwieku wyjściowego może być wybierany za pomoca kilkukrotnego naciskania przycisku I/II.

- 1. Jeżeli odbierany jest dźwięk NICAM mono, można wybrać NICAM MONO lub FM MONO.
- 1. Jeżeli odbierany jest dźwięk NICAM stereo, można wybrać<br>2. Jeżeli odbierany jest dźwięk NICAM stereo, można wybrać słaby, należy przełączyć na FM mono.
- 3. Jeżeli odbierany jest dźwięk NICAM dual, można wybrać NICAM DUAL I, NICAM DUAL II, NICAM DUAL I+II lub MONO. Gdy wybrane jest FM mono, na ekranie ukazuje się napis MONO.

#### Wybór sposobu odtwarzania dźwieku wyjściowego

W trybie wideo AV można wybrać dźwięk wyjściowy dla lewego i prawego głośnika.

Aby wybrać żądany dźwięk wyjściowy należy przyciskać kilkakrotnie przycisk I/II.

- L+Ř : sygnał przychodzący na wejście audio L jest wysyłany do lewego głośnika oraz sygnał przychodzący na wejście audio R<br>jest wysyłany do prawego głośnika
- L+L : sygnał przychodzący na wejście audio L jest wysyłany do<br>lewego i do prawego głośnika.
- R+R : sygnał przychodzący na wejście audio R jest wysyłany do lewego i do prawego głośnika.

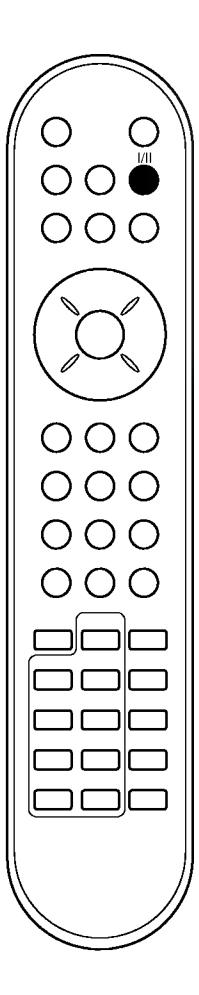

# Inne funkcje

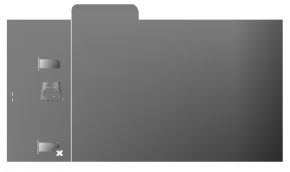

Menu specjalne

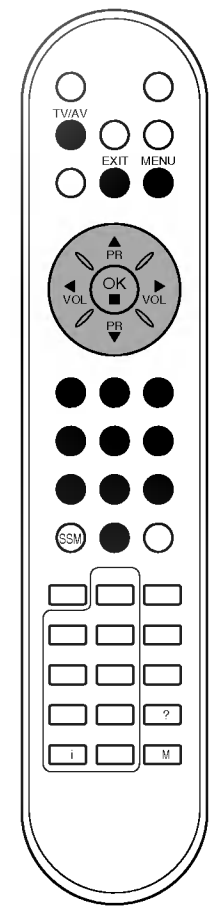

#### Tryb pracy TV, AV <sup>i</sup> PC

Sygnał wejściowy może być ustawiony jako TV, AV lub PC. AV jest užywany, gdy do odbiornika podłaczony jest magnetowid lub inne urzadzenie.

Uwaga : Jeżeli magnetowid jest podłączony poprzez gniazdo antenowe, odbiornik jest używany w trybie TV. Patrz rozdział ,,Podłączanie urządzeń zewnętrznych".

- 1. Nacisnać pzycisk MENU, a nastepnie nacisnać przycisk  $\blacktriangle$  /  $\nabla$  aby wybrać menu specjalne.
- 2. Nacisnąć przycisk OK lub  $\blacktriangleright$ , a następnie nacisnąć przycisk  $\blacktriangle$  /  $\blacktriangledown$ aby wybrać Wejście.
- 3. Nacisnąć przycisk  $\blacktriangleleft$  /  $\blacktriangleright$  aby wybrać TV, AV1, AV2, AV3, S-Video lub RGB-PC.

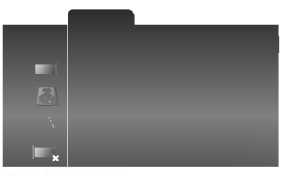

Dostepne są tryby AV i RGB-PC :

AV1 : magnetowid podłączony do gniazda Euroscart odbiornika AV2 : magnetowid podłączony do gniazda AV2 odbiornika AV3 : magnetowid podłączony do gniazda AV3 odbiornika S-Video : magnetowid podłączony do gniazda S-Video odbiornika RGB-PC : komputer PC podłączony do złącza PC odbiornika

4. Nacisnać przycis EXIT, aby powrócić do trybu normalnego programu telewizyjnego.

Można wybierać kolejno tryb TV i AV używając przycisku TV/AV.

Aby z trybu AV powrócić do trybu TV, nacisnąć przycisk  $\blacktriangle$  /  $\nabla$  lub przycisk NUMERYCZNY.

#### Automatyczne przełączanie sygnałem wideo

Jeżeli Państwa magnetowid wysyła poprzez Euroscart sygnał napięcia przełączającego, odbiornik przełączy się automatycznie na tryb AV1 po rozpoczęciu odtwarzania. Jeśli jednak chcemy pozostać przy oglądaniu programu telewizyjnego, należy nacisnąć przycisk ▲ / V lub przyciski NUMERYCZNE.

Aby powrócić do trybów AV, należy nacisnąć przycisk TV/AV.

## Inne funkcje

#### Zabezpieczenie przed dziećmi

Odbiornik może być tak ustawiony, że aby nim sterować potrzeba pilota zdalnego sterowania. Ta cecha może być używana aby zapobiec niepowołanemu dostępowi do oglądania telewizji.

- 1. Nacisnąć pzycisk MENU, a następnie nacisnąć przycisk  $\blacktriangle$  /  $\nabla$  aby wybrać menu specjalne.
- 2. Nacisnąć przycisk OK lub  $\blacktriangleright$ , a następnie nacisnąć przycisk  $\blacktriangle$  /  $\blacktriangledown$ aby wybrać Blokada.
- 3. Nacisnać przycisk < / ►, w rozwijanym menu Blokada wybrać WI. lub Wył...
- 4. Nacisnąć przycis EXIT, aby powrócić do trybu normalnego programu telewizyjnego.

Gdy zabezpieczenie to jest włączone, naciśnięcie jakiegokolwiek przycisku na panelu side podczas oglądania telewizji spowoduje ukazanie sie na ekranie napisu Blokada Wł..

Uwaga : Napis Blokada wł. nie ukazuje się na ekranie jeżeli przycisk na panelu side zostanie naciśnietlonia menu.

#### Automatyczne wyłączanie (funkcja Auto sleep)

Jeżeli zostanie wybrane ustawienie Auto wyłaczanie Wł. odbiornik przełączy się automatycznie do stanu czuwania po ok. 10 minutach od zakończenia nadawania programu telewizyjnego.

- 1. Nacisnąć pzycisk MENU, a następnie nacisnąć przycisk ▲ / ▼ aby wybrać menu specjalne.
- 2. Nacisnać przycisk OK lub  $\blacktriangleright$ , a nastepnie nacisnać przycisk  $\blacktriangle$  /  $\blacktriangledown$ aby wybrać Auto wyłaczanie.
- 3. Nacisnać przycisk < / E, w rozwijanym menu Auto wyłaczanie wybrać Wł. lub Wył..
- 4. Nacisnać przycis **EXIT**, aby powrócić do trybu normalnego programu telewizyjnego.

## Funkcja Sleep

Nie ma potrzeby pamiętania o wyłączeniu telewizora przed zaśnięciem.<br>Odbiornik włacza się automatycznie po upłynieciu zaprogramowanego czasu. Nacisnąć przycisk SLEEP, aby określić liczbę minut. Na ekranie ukaże się symbol ' ∂zz ---' a następnie 10, 20, 30, 60, 90, 120, 180 i 240. Zegar zaczyna odliczać w dół od zaprogramowanego okresu czasu.

#### Uwaga :

- a. W celu sprawdzenia czasu pozostałego do wyłączenia, nacisnąć<br>raz przycisk SLEEP.
- b. Aby skasować czas wyłączenia, należy naciskać przycisk SLEEP, aby wybrać ' @zz ---'.
- c. Gdy odbiornik zostanie wyłączony ustawiony czas do wyłączenia zostaje skasowany.

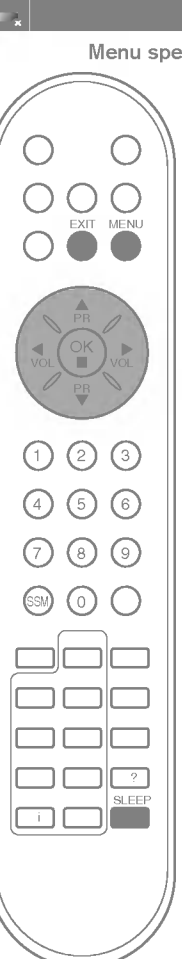

Menu specjalne

## Funkcja PIP (opcja)

#### Opcja :

PIP jest funkcją opcjonalną, więc tylko odbiorniki wyposażone w te funkcję mogą ją realizować.

PIP (Obraz W Obrazie) wyświetla okno obrazu wewnątrz obrazu ekranu.

Aby korzystać z funkcji PIP, należy wybrać tryb TV, AV lub PC.

#### Włączanie i wyłączanie

Aby włączyć okno obrazu należy nacisnąć przycisk PIP.

 $\rightarrow$  Wyt.  $\rightarrow$  PIP  $\rightarrow$  DW1  $\rightarrow$  DW2  $\rightarrow$  POP1 (tylko tryb PC) -

W celu wyłączenia kilkakrotnie nacisnąć ten przycisk.

#### Wybór obrazu źródłowego dla okna obrazu (tylko tryb PC)

Naciśnij klawisz PIP INPUT w celu wyboru sygnału żródłowego funkcji PIP.

Po lewej stronie u góry okna obrazu wyświetlany jest rodzaj obrazu źródłowego dla okna obrazu.

 $\rightarrow$  Numer programu  $\rightarrow$  AV1  $\rightarrow$  AV2  $\rightarrow$  AV3  $\rightarrow$  S-Video -

#### Przełączanie pomiędzy obrazem głównym a oknem obrazu

Aby zamienić miejscami obraz główny i okno obrazu należy nacisnąć przycisk PIP SWAP.

#### Wybór programu w oknie

Naci∂nij klawisz PIP PR +/- w celu wyboru programu w dodatkowym oknie. Numer wybranego programu jest wyświetlany tuż pod numerem programu głównego obrazu.

#### Wielkość okna obrazu

Należy nacisnąć przycisk SIZE, a następnie naciskać przycisk  $\blacktriangleleft$  / $\blacktriangleright$ , dopóki nie uzyska się żądanego rozmiaru. Przycisk SIZE nie działa w trybie DW1, DW2 <sup>i</sup> POP1.

#### Zatrzymanie okna obrazu

Aby zatrzymać ruch w oknie obrazu, należy nacisnąć przycisk STILL. Naciskać wszelki guzik odtwarzać ruch.

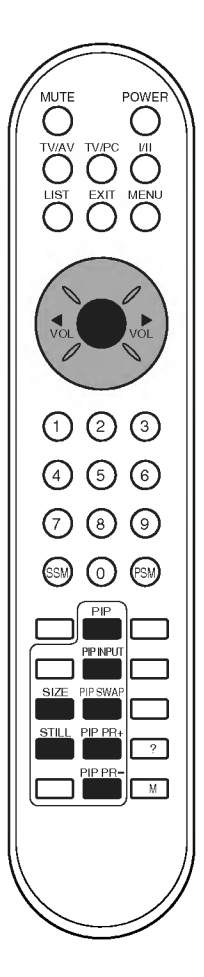

# Funkcja PIP (opcja)

#### Zmiana pozycji okna obrazu

Naciskać przycisk POSITION, a następnie nacisnąć przycisk ▲ / ▼ lub ◀ / ▶ aż zostanie ustawiona żądana pozycja okna. Okno obrazu przesuwa się w górę/ w dół lub w prawo/ w lewo. Przycisk POSITION nie działa w trybie DW1, DW2 i POP1.

#### Przeglądanie programów

Funkcja ta umożliwia przeglądanie wszystkich zapamiętanych stacji tylko w trybie 3/12 podobrazów i 9 obrazu głównego. Oglądanie żądanego programu jest możliwe poprzez wymianę obrazu głównego i podobrazu.

Aby wybrać POP3/POP12/POP9, nacisnąć kilkakrotnie przycisk SCAN. Przeglądanie wszystkich zapamiętanych stacji jest możliwe tylko w wybranych podobrazach.

Aby wywczyć te obrazu głównego lub podobrazy, nacisnąć ponownie przycisk EXIT.

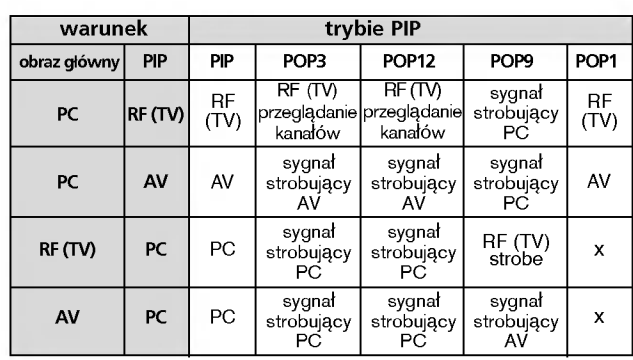

#### < specyfikacja PIP/POP >

Uwaga : Rozdzielczość obrazu PIP będzie zmniejszona poprzez wielkość okna.

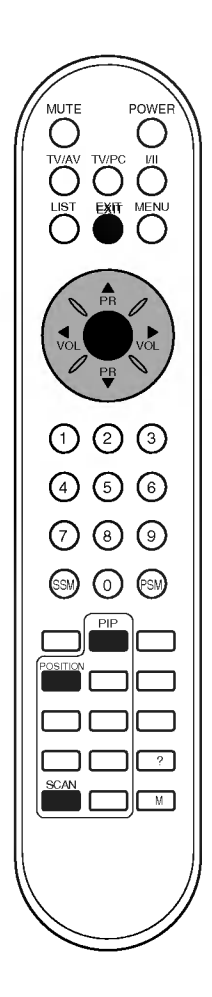

Teletekst (lub tryb TOP) jest funkcją opcjonalną - dlatego, tylko odbiornik wyposażony w system teletekstu może odbierać nadawany teletekst.

Teletekst jest nadawany bezpłatnie przez większość stacji telewizyjnych.<br>Umożliwia on Tobie dostep do najświeższych informacji z całego świata.

Dekoder teletekstu tego odbiornika może obsługiwać systemy SIM-PLE, TOP i FASTEXT. SIMPLE (standardowy teletekst) składa sie z wielu stron, które sa wybierane przez bezpośrednie wprowadzanie odpowiadających im numerów stron. TOP i FASTEXT są bardziej nowoczesnymi metodami pozwalającymi na szybki i łatwy wybór informacji teletekstu.

### Włączanie/wyłaczanie

Aby przełączyć na odbiór teletekstu należy nacisnąć przycisk TEXT. Na ekranie ukazuje się strona początkowa lub ostatnio wybrana.<br>Dwa numery stron, nazwa stacji telewizyjnej, data i aktualny czas są wyświetlane w nagłówku ekranu. Pierwszy numer strony wskazuje stronę wybraną, podczas gdy drugi pokazuje stronę właśnie wyświetlaną. Nacisnać TEXT lub EXIT aby wyłaczyć teletekst. Pojawia się poprzedni tryb pracy odbiornika.

### Tryb SIMPLE

#### Wybór strony

- 1. Wprowadzić numer żądanej strony jako trzycyfrową liczbę używając przycisków NUMERYCZNYCH. Jeżeli podczas wpisywania numeru wciśnie się nieodpowiednią cyfrę, należy skończyć wprowadzanie trzycyfrowej liczby, a nastepnie wpisać ponownie poprawny numer strony.
- 2. Przyciski  $\triangle$  /  $\nabla$  mogą być używane do wyboru poprzedniej lub nastepnej strony.

#### Programowanie kolorowymi przyciskami w trybie LIST

Jeżeli telewizor jest w trybie TOP lub trybu FASTEXT należy nacisnąć przycisk EM , aby przełączyć go do trybu LIST.

Cztery dowolne strony teletekstu można przyporządkować kolorowym przyciskom. Potem można je łatwo wybierać naciskając odpowiadające<br>im kolorami przyciski na pilocie zdalnego sterowania.

- 
- 1. Naciśnij dowolny kolorowy klawisz.<br>2. Używając klawiszy numerycznych Używając klawiszy numerycznych wybierz stronę którą chcesz zaprogramować.
- 3. Naciśnij klawisz OK. A następnie wybierz zaprogramowaną stronę. Teraz możesz wybrać strony używając klawiszy z odpowiednim<br>kolorem .
- 4. Trzy pozostałe kolorowe klawisze są programowane w ten sam sposób co pozostałe.

Uwaga : W funkcji PIP w trybie PC można wybrać wielkość okna obrazu PIP, DW1, DW2, POP1.

W funkcji PIP w trybie PC, tekst na ekranie może być niestabilny.

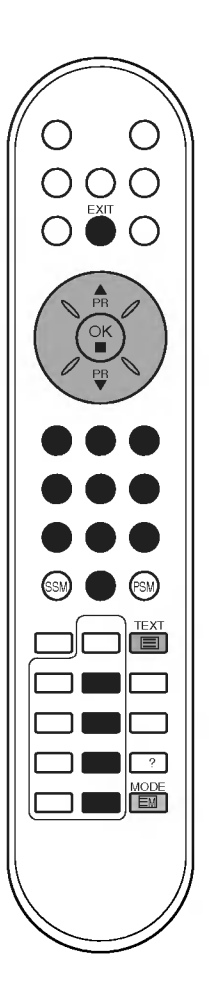

## Tryb TOP (opcja)

Na dole ekranu wyświetlane są cztery pola - czerwone, zielone, żółte i niebieskie. Pole żółte oznacza następną grupę a pole niebieskie wskazuje następny blok.

#### Wybór bloku/grupy/strony

- 1. Używając przycisku niebieskiego można przesuwać się z bloku do bloku.
- 2. Aby przesunąć się do następnej grupy z automatycznym przejściem do następnego bloku należy używać przycisku żółtego.
- 3. Używając przycisku zielonego można przesuwać się do następnej istniejącej strony z automatycznym przejściem do następnej grupy. Zamiennie może być używany przycisk A.
- 4. Czerwony przycisk pozwala na powrót do poprzedniego wyboru.<br>Zamiennie może być używany przycisk ▼.

#### Bezpośredni wybór strony

W systemie TOP, odpowiednio jak w systemie LIST, można wybierać strone poprzez wprowadzanie jej jako trzycyfrowa liczbe używając przycisków NUMERYCZNYCH.

## FASTEXT

Strony teletekstu są kodowane kolorami widocznymi u dołu ekranu i są wybierane poprzez naciskanie przycisku z odpowiadającym im kolorem.

#### Wybór strony

- 1. Nacisnąć przycisk **Eil** aby wybrać wykaz stron.
- 2. Teraz można wybrać strony, które są kodowane kolorami umieszczonymi wzdłuż dołu ekranu, naciskając przycisk w tym samym kolorze.
- 3. W systemie FASTEX, odpowiednio jak <sup>w</sup> systemie SIMPLE, można wybierać stronę poprzez wprowadzenie jej jako trzycyfrowej liczby przy użyciu przycisków NUMERYCZNYCH.
- 4. Przyciski  $\blacktriangle$  /  $\blacktriangledown$  mogą być używane do wybierania poprzedniej lub nastepnej strony.

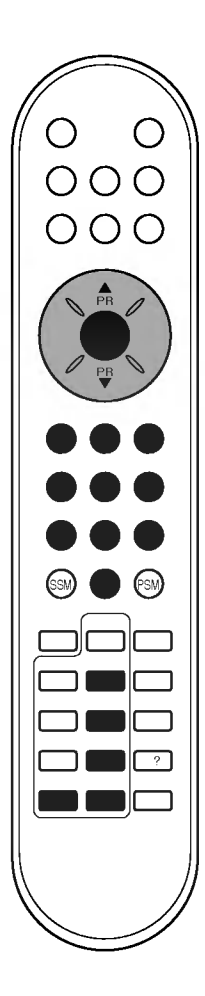

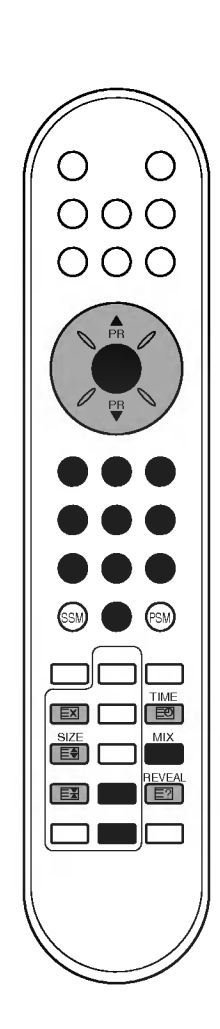

## Teletekst (opcja)

### Specjalne funkcje teletekstu

REVEAL (UJAWNIJ) E?

Nacisnąć ten przycisk aby wyświetlić ukryte informacje, takie jak rozwiązania zagadek lub układanek. Aby usunąć informacie z ekranu należy ponownie nacisnać ten przycisk.

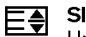

#### SIZE (ROZSZERZ)

Umożliwia wybór tekstu o podwójnej wysokości.

Nacisnać ten przycisk aby powiekszyć górna połowe strony. Nacisnąć ten przycisk ponownie aby powiększyć dolną połowę strony.

Nacisnąć ten przycisk ponownie aby powrócić do trybu normalnego wy∂wietlania.

#### UPDATE (UAKTUALNIJ) EX

Wy∂wietla na ekranie obraz telewizyjny podczas oczekiwania na nową stronę teletekstu. W górnym lewym narożniku ekranu ukaże się symbol  $\textcolor{red}{\textcircled{\exists\searrow}}$  . Kiedy uaktualniona strona jest dostępna, symbol  $\equiv$  zmienia się na numer strony.

Nacisnać ten przycisk aby ogladać uaktualniona strone teletekstu.

#### HOLD (ZATRZYMAJ) 트푀

Zatrzymuje automatyczną zmianę stron, która występuje gdy strona teletekstu składa się z 2 lub wiecej stron tekstu. Ilość stron tekstu i wyświetlana strona tekstu są zwykle pokazy-<br>wane na ekranie poniżej cyfr zegara. Gdy przycisk ten zostanie naciśnięty, w górnym lewym narożniku ekranu ukaże sie symbol stop i automatyczna zmiana stron zostaje powstrzymana.

Aby kontynuować należy nacisnąć ten przycisk ponownie.

#### MIX (MIESZAJ)

|≇

Wyświetla strony teletekstu nałożone na obraz telewizyjny. Aby wyłączyć obraz telewizyjny należy nacisnąć ten przycisk ponownie.

#### TIME (CZAS) 臣

Nacisnąć ten przycisk, aby podczas oglądania programu telewizyjnego w górnym prawym rogu ekranu był wyświetlany aktualny czas. Nacisnąć ten przycisk ponownie aby to usunąć. Gdy włączona jest funkcja teletekstu, nacisnąć ten przycisk aby wybrać numer strony tekstu. Numer strony tekstu jest wyświetlany na dole ekranu. Aby wstrzymać lub zmienić strone tekstu, nacisnąć przyciski CZERWONY / ZIELONY, ▲ / ▼ lub przyciski NUMERYCZNE. Nacisnąć ponownie aby opuścić te funkcję.

## Podłączanie urządzeń zewnętrznych

Do odbiornika można podłaczyć dodatkowe urządzenia zewnetrzne, takie jak magnetowidy, kamery itp. Przykłady podano poniżej.

#### Gniazdo antenowe

- 1. Połączyć gniazdo wyjściowe sygnału w.cz. z magnetowidu z gni-<br>azdem antenowym na tylnej ścianie odbiornika.
- 2. Podłączyć przewód antenowy do gniazda antenowego magnetowidu.
- 3. Zapamiętać kanał magnetowidu pod wybranym numerem programu korzystając z rozdz. "Reczne dostrajanie programów".
- 4. Wybrać numer programu, pod którym został zapamietany kanał magnetowidu.
- 5. Nacisnąć przycisk PLAY na magnetowidzie.

#### Gniazdo Euro scart

- 1. Podłączyć gniazdo Euroscart magnetowidu do gniazda Euroscart odbiornika.
- 2. Nacisnąć przycisk PLAY na magnetowidzie.

Jeżeli Państwa magnetowid wysyła sygnał napięcia<br>przełaczającego, odbiornik-przełaczy-się-automatycznie-na-tryb **AV1** po rozpoczeciu odtwarzania. Jeśli jednak chcemy pozostać przy oglądaniu programu telewizyjnego, należy nacisnąć przycisk  $\blacktriangle$  /  $\nabla$ .

W przeciwnym razie, należy nacisnąć przycisk TV/AV na pilocie zdalnego sterowania, aby wybrać AV1. Na ekranie jest odtwarzany obraz <sup>z</sup> magnetowidu.

Można również nagrywać na taśmę programy odbierane przez telewizor.

#### Gniazda wej∂ciowe audio/wideo

- 1. Połączyć gniazda wyjściowe audio/wideo magnetowidu do gniazd wej∂ciowych audio/wideo odbiornika.
- 2. Nacisnąć przycisk TV/AV aby wybrać tryb AV2 lub AV3.
- 3. Nacisnąć przycisk PLAY na magnetowidzie.<br>Na ekranie jest odtwarzany obraz z magnetowidu.

Uwaga : Je∂li mamy magnetowid monofoniczny, przewod audio z magnetowidu należy podłączyć do gniazda AUDIO L/MONO odbiornika.

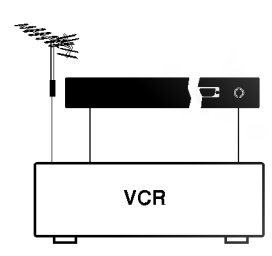

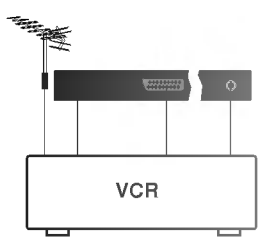

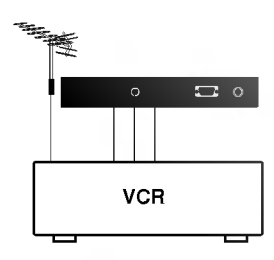

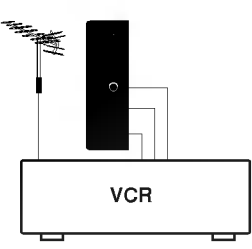

## Podłączanie urządzeń zewnętrznych

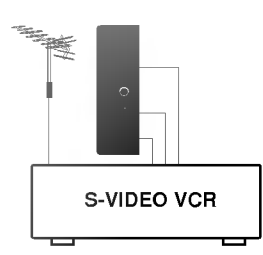

Gniazda wej∂ciowe S-video/audio (S-Video) (opcja)

Jeżeli podłączy się magnetowid S-VIDEO przez złącze S-VIDEO, znacznie poprawi się jakość obrazu.

- 1. Podłączyć gniazdo S-VIDEO magnetowidu do gniazda S-VIDEO odbiornika.
- 2. Podłączyć przewód audio gniazda S-VIDEO magnetowidu do gniazd AUDIO odbiornika.
- 3. Nacisnąć kilkakrotnie przycisk TV/AV, aby wybrać tryb S-Video.
- 4. Nacisnąć przycisk PLAY na magnetowidzie. Na ekranie jest odtwarzany obraz <sup>z</sup> magnetowidu.

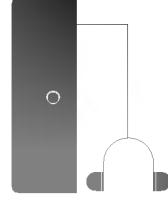

### Gniazdo słuchawkowe

Włożyć wtyk słuchawek do gniazda słuchawkowego na przednim panelu. Dźwięk będzie słyszany przez słuchawki. W celu regulacji głośności słuchawek należy nacisnąć przycisk < /> / ▶.

Jeżeli zostanie naciśnięty przycisk MUTE, to dźwięk w słuchawkach zostanie wyciszony.

## Podłaczenie komputera PC

#### Gniazdo wejściowe PC (złącze D-sub)

- 1. Podłączyć przewód sygnałowy z wyjścia monitorowego komput-<br>era PC do gniazda wejściowego PC odbiornika.<br>2. Przewód audio z komputera PC podłączyć do gniazda **PC**
- SOUND odbiornika.
- 3. Nacisnąć przycisk TV/PC, aby wybrać PC.<br>4. Właczyć komputer PC. Na ekranie odbiorn
- . Weienige prejente i 171. Di del nyenee i Di komputera.

Odbiornik może być używany jak monitor PC.

**Uwaga :** Jeśli posiadamy komputer Apple Macintosh, należy do przewodu<br>sygnałowego podłączyć adapter VGA (nie znajduje się w zestawie)<br>zamieniający złącze 3-rzędowe, 15-stykowe na 2-rzędowe, 15- stykowe, a następnie podłączyć tan adapter VGA do komputera Macintosh.

# $\Box$   $\circ$ PERSONAL COMPUTER

#### Tryby wideo wy∂wietlane przez monitor

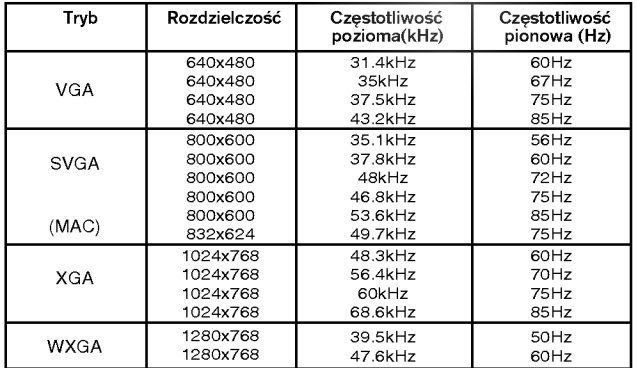

(wej∂cie synchronizacji: separowane)

#### Uwaga :

- a. Gdy odbiornik nie jest rozgrzany, po jego włączeniu może wystśpować lekkie migotanie. Jest to normalne i z odbiornikiem nie.<br>dzieje sie nic złego.
- b. Jeśli to możliwe, należy używać trybu wideo VESA 1024x768@60Hz, ktory zapewnia najlepsz± jako∂E obrazu monitora LCD. Je∂li monitor many przy minia mają przy jamier zarozanie momenta z postawianie mogą się pojawiać obrazy przeskalowane lub przetworzone. Przy częstotliwości pio-<br>nowej 85 Hz, gdy włączona jest funkcja PIP, mogą pojawiać się<br>zakłócenia. W takim przypadku należy ustawić częstotliwość pio-<br>nową komputera PC na 60 Hz. Odbi
- c. Na ekranie mogą występować nieliczne defekty plamki, widoczne jako czerwone, zielone lub niebieskie punkty. Jednakże nie ma to w zaw ozor wone, zielom las monious parametry monitora.<br>Zadnego wpływu ani nie oddziałuje na parametry monitora.<br>d. Ekranu LCD nie wolno przez dłuższy czas naciskać palcami,
- ponieważ może to powodować powstawanie tymczasowych<br>zniekształceń na ekranie.
- e. Gdy na ekranie odbiornika pojawia się obraz z komputera PC, na<br>ekranie może pojawić się komunikat. Jego treść zależy od wersji<br>systemu Windows (Win98, 2000). Jeśli komunikat się pojawia,
- należy kliknąć na "Next", aż komunikat zniknie.<br>f. Jeŝli na ekranie pojawia się komunikat zniknie.<br>f. Jeśli na ekranie pojawia się komunikat "**Zle ustawienia**" ("poza<br>zakresem"), należy ustawić komputer PC zgodnie z danym rozdziału "Tryby wideo wyświetlane przez monitor".

#### Tryb DPM (zarządzanie zasilaniem wyświetlacza)

T**ryb DPM (zarządzanie zasilaniem wyswietlacza)**<br>Gdy komputer PC znajduje się w trybie energooszczędnym, monitor<br>automatycznie przechodzi w tryb DPM, aby oszczędzać energię.

Uwaga : Korzystać z przewodu PC dostarczonego z niniejszym<br>odbiornikiem. W przeciwnym razie tryb DPM może nie działać.

## Podłączenie komputera PC

### Wybór menu

- 1. Nacisnąć pzycisk MENU, a następnie nacisnąć przycisk  $\blacktriangle$  /  $\nabla$  aby wyświetlić każde z menu.
- 2. Nacisnąć przycisk OK lub  $\blacktriangleright$ , a następnie nacisnąć przycisk  $\blacktriangle$  /  $\blacktriangledown$ aby wybrać pozycję w menu.
- 3. Zmiany ustawień pozycji podmenu lub menu rozwijanego można dokonać przyciskami  $\blacktriangleleft$  / $\blacktriangleright$ .

Aby przejść do wyższego poziomu menu, można użyć przycisku **OK**, a aby przejść do niższego poziomu menu - przycisku **MENU**.

#### Uwaga :

- a. W celu regulacji obrazu patrz rozdział "Regulacja obrazu".
- b. W celu regulacji dźwięku patrz rozdział "Regulacja dźwięku".
- c. W celu wyboru trybu TV, AV1, AV2, AV3, S-Video lub RGB-PC patrz rozdział "Tryby TV, AV i PC".

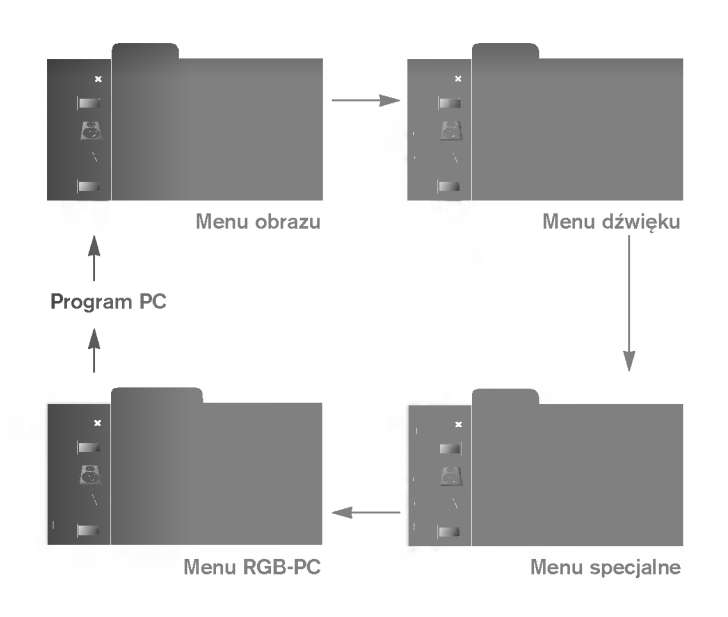

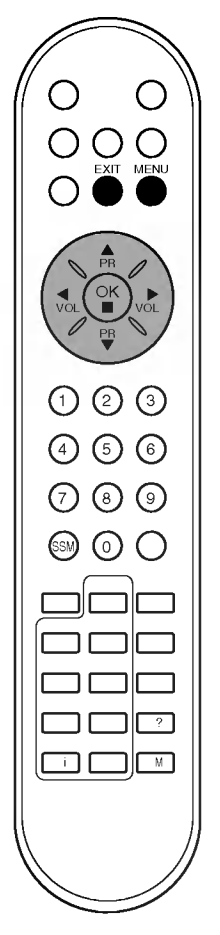

## Podłączenie komputera PC

#### Ustawienia w trybie PC

Zależnie od własnych upodobań można dowolnie regulować kontrast, jaskrawo∂E obrazu, pozycja pozioma/ pozycja pionowa, zegar, faza, automatyczna konfiguracja.

- 1. Nacisnąć pzycisk MENU, a następnie nacisnąć przycisk ▲ / ▼ aby wybrać menu RGB-PC.
- 2. Nacisnąć przycisk OK lub  $\blacktriangleright$ , a następnie nacisnąć przycisk  $\blacktriangle$  /  $\blacktriangledown$ wybrać żądany element regulacji obrazu.

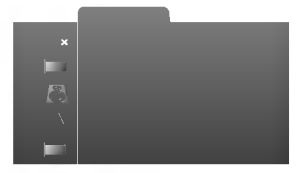

3. Używając przycisku  $\blacktriangleleft$  /  $\blacktriangleright$  należy poczynić odpowiednie regulacje.

#### Pozycja pozioma / Pozycja pionowa

Funkcja ta służy do dowolnej regulacji przesunięcia obrazu w lewo/prawo oraz w górę/dół.

#### Zegar

Funkcja ta służy do zminimalizowania pionowych pasków lub linii widocznych w tle ekranu. Zmianie ulegnie również rozmiar ekranu w poziomie.

#### Faza

Funkcja ta pozwala na usunięcie zakłóceó poziomych i wyostrza lub czyni wyraźniejszym znaki na ekranie.

#### Automatyczna konfiguracja

Funkcja ta służy do automatycznej regulacji pozycji obrazu, zegara <sup>i</sup> fazy. Podczas przeprowadzania procesu automatycznej konfiguracji, wy∂wietlany obraz zniknie na kilka sekund.

Uwaga : Niektóre sygnały z niektórych kart graficznych mogą nie działać poprawnie. Jeżeli rezultat nie jest zadowalający, pozycję obrazu, zegar i fazę zegara wyregulować ręcznie.

- 4. Nacisnąć przycisk OK, aby zapamiętać ustawienia obrazu monitora PC.
- 5. Aby powrócić do trybu PC, nacisnąć przycisk EXIT.

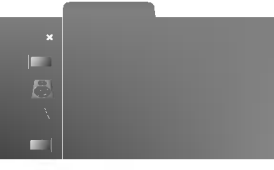

Menu RGB-PC

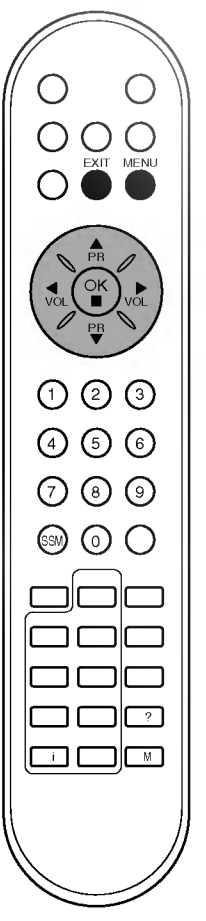

# Sprawdź, gdy pojawi się problem

## Objawy

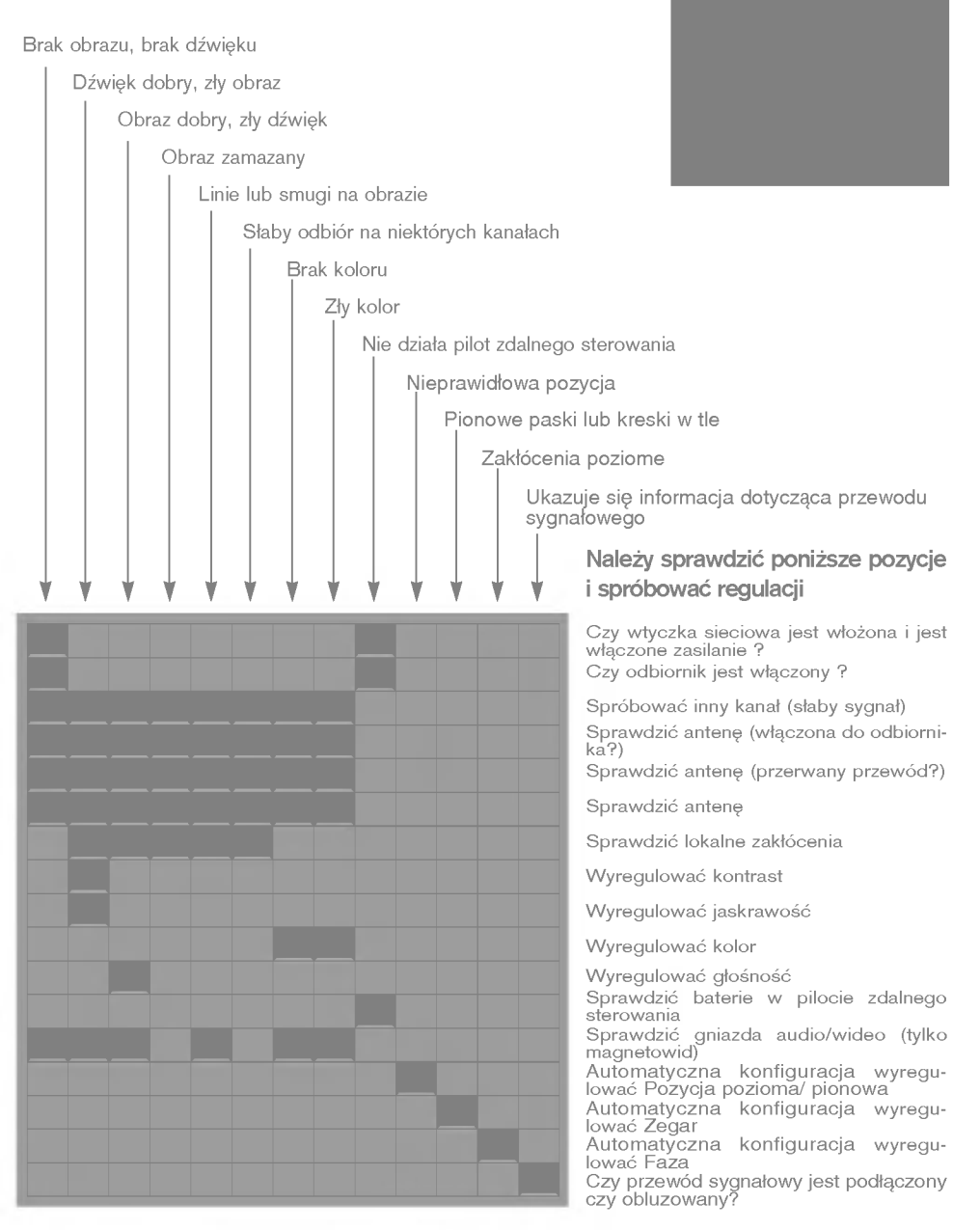

## Dane techniczne

#### Częstotliwości pośrednie (IF):

Obraz : 38.9MHz Kolor : 34.47MHz, 35.32MHz(M) Dźwięk : 33.4MHz (B/G), 32.4MHz (D/K), 32.9MHz (I)

Zakres napięć zasilania : 230Vac, 50Hz

Pobór mocy: 95W

Zakresy kanałów :

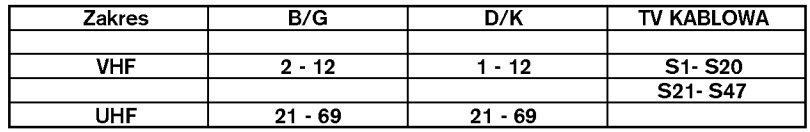

#### Multi system (opcja)

Tuner: pamięć na 100 programów

Moc wyjściowa dźwięku : 7W max x 2

Impedancja głośników : 8 Ohm

Impedancja wejściowa anteny : VHF/UHF 75 Ohm, przewód koncentryczny

OSD (On Screen Display) : System wyświetlania informacji na ekranie typu MENU

#### **WYPOSAŻENIE**

- 1. Pilot zdalnego sterowania 1 szt.
- 2. Instrukcja obsługi 1 szt.
- 3. Karta gwarancyjna 1 szt.
- 4. Opakowanie transportowe 1 szt.

Producent zastrzega sobie prawo wprowadzania zmian w wyglądzie i funkcjonowaniu sprzętu bez odrębnego informowania.